## <span id="page-0-0"></span>**Dell™ Vostro™ 1220 szervizelési kézikönyv**

[Munka a számítógép belsejében](file:///C:/data/systems/vos1220/hu/sm/work.htm) [Alkatrészek beépítése és visszaszerelése](file:///C:/data/systems/vos1220/hu/sm/parts.htm) Mű[szaki adatok](file:///C:/data/systems/vos1220/hu/sm/specs.htm) [Diagnosztika](file:///C:/data/systems/vos1220/hu/sm/diags.htm) [Rendszerbeállítás](file:///C:/data/systems/vos1220/hu/sm/bios.htm)

## **Megjegyzések, "Vigyázat!" jelzések és figyelmeztetések**

**MEGJEGYZÉS:** A MEGJEGYZÉSEK a számítógép biztonságosabb és hatékonyabb használatát elősegítő fontos tudnivalókat tartalmazzák.

**FIGYELMEZTETÉS: A FIGYELMEZTETÉS jelzések az utasítások be nem tartása esetén esetlegesen bekövetkező hardversérülés vagy adatvesztés veszélyére hívják fel a figyelmet.** 

**VIGYÁZAT: A VIGYÁZAT jelzések a tárgyi és személyi sérülések veszélyére, valamint az életveszélyes helyzetekre hívják fel a figyelmet.** 

Ha az Ön által vásárolt számítógép Dell™ n Series típusú, a dokumentumban szereplő, Microsoft® Windows® operációs rendszerekkel kapcsolatos utalások nem érvényesek.

**A dokumentumban közölt információk külön értesítés nélkül változhatnak.**

**© 2009 Dell Inc. Minden jog fenntartva.**

A Dell Inc. előzetes írásos engedélye nélkül szigorúan tilos a dokumentumot bármilyen módon sokszorosítani.

A szövegben használt védjegyek: *a Dell, a DELL* logó, *Vostro, ExpressOard, és az ExpressCharge* a Dell Inc. védjegyei; a *Bluetooth* a Bluetooth SIG, Inc. birtokában lévő bejegyzett védjegye az Egyesült<br>Alamokban és/vagy

Más védjegyek és kereskedelmi nevek is szerepelhetnek ebben a dokumentumban vagy a védjegyekre és mevek enters<br>hivatkozásképpen. A Dell Computer Corporation kizárólag a saját védjegyeiből és bejegyzett nevelből eredő jogi

2009. szeptember Mód. A00

#### <span id="page-1-0"></span>**Rendszerbeállítás**

**Dell™ Vostro™ 1220 szervizelési kézikönyv** 

[Belépés a rendszerbeállításokba](#page-1-1)

[<F12> Boot Menu \(Rendszerindító menü\)](#page-1-2)

#### <span id="page-1-1"></span>**Belépés a rendszerbeállításokba**

A rendszerbeállításokba lépéshez nyomja meg az <F2> billentyűt, majd módosítsa a felhasználó által megadható beállításokat. Ha így nem tud belépni a<br>rendszerbeállításokba, a billentyűzeten található jelzőfények első felvi

#### **Navigáció**

A BIOS képernyőin való navigációhoz használja a következő billentyűket.

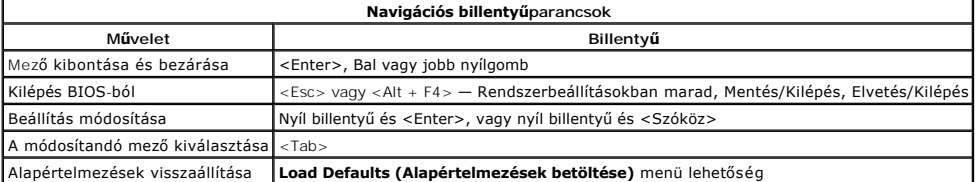

## <span id="page-1-2"></span>**<F12> Boot Menu (Rendszerindító menü)**

Amikor megjelenik a Dell logó, az egyszeri rendszerindító menü és a rendszer elérhető indítóeszköz-listájának megjelenítéséhez nyomja le az <F12><br>billentyűt. valamint ez a menü tartalmazza a Diagnostics (Diagnoszt**ika) és** 

#### <span id="page-2-0"></span>**Diagnosztika**

**Dell™ Vostro™ 1220 szervizelési kézikönyv** 

- **O** [Eszközállapot](#page-2-1)
- **O** Akkumulátor álla
- Billenty[űzet állapot](#page-2-3)
- LED-[hibakódok](#page-2-4)

#### <span id="page-2-1"></span>**Eszközállapot LED-ek**

Az eszköz-állapotjelző LED-ek kiválóan használhatóak a táblaszámítógépen előforduló gyakori problémák diagnosztizálására.

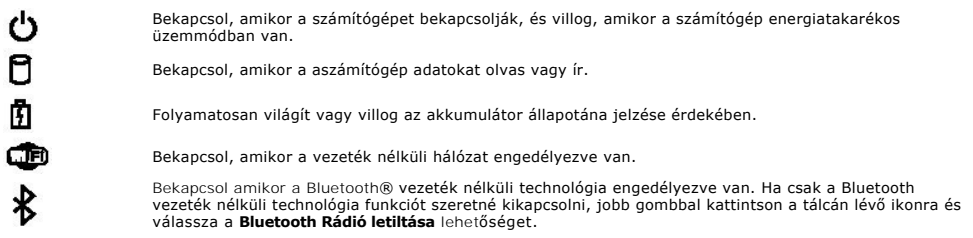

#### <span id="page-2-2"></span>**Akkumulátor állapot**

Ha a számítógép hálózati feszültségre csatlakozik, az akkumulátor állapotjelző-lámpa az alábbi módon működik:

- ı **Felváltva villogó sárga és kék fény —** Egy nem hitelesített vagy nem támogatott, nem-Dell tápegységet csatlakoztattak a számítógéphez.<br>1 **Villogó sárga fény és folyamatosan világító kék fény —** Időszakos akkumulátorhib
- 
- 
- l **Kék fénnyel világít** Az akkumulátor töltés módban van, a tápegység csatlakoztatva.

#### **Akkumulátor töltés és állapot**

Az akkumulátor töltöttségének ellenőrzéséhez nyomja meg, majd engedje el az akkumulátor töltöttségmérőjének állapotgombját, hogy világítani kezdjenek a<br>töltöttségi szintet jelző fények. Minden jelzőfény körülbelül 20 száza szintje még 80%. Ha egy fény sem világít, az akkumulátor teljesen lemerült.

Az akkumulátor állapotának a töltöttségmérővel való ellenőrzéséhez nyomja meg és tartsa nyomva legalább 3 másodpercig a töltöttségmérőn található<br>állapot gombot. Ha nem villan fel egyik fény sem, az akkumulátor kondíciója kicserélni.

#### <span id="page-2-3"></span>**Billentyűzet állapot LED-ek**

A billentyűzet felett található zöld fények a következőket jelzik:

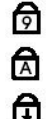

Akkor világít, ha a számbillentyűzet be van kapcsolva.

Akkor világít, ha a Caps Lock funkció be van kapcsolva.

Akkor világít, ha a Scroll Lock funkció be van kapcsolva.

## <span id="page-2-4"></span>**LED-hibakódok**

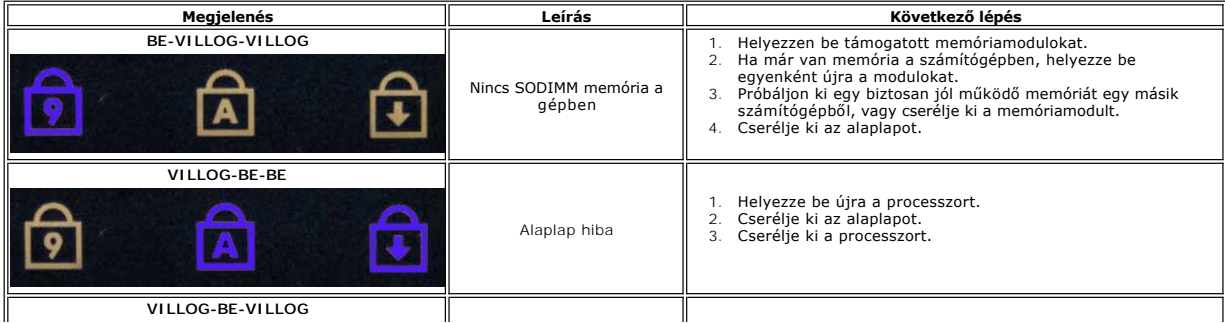

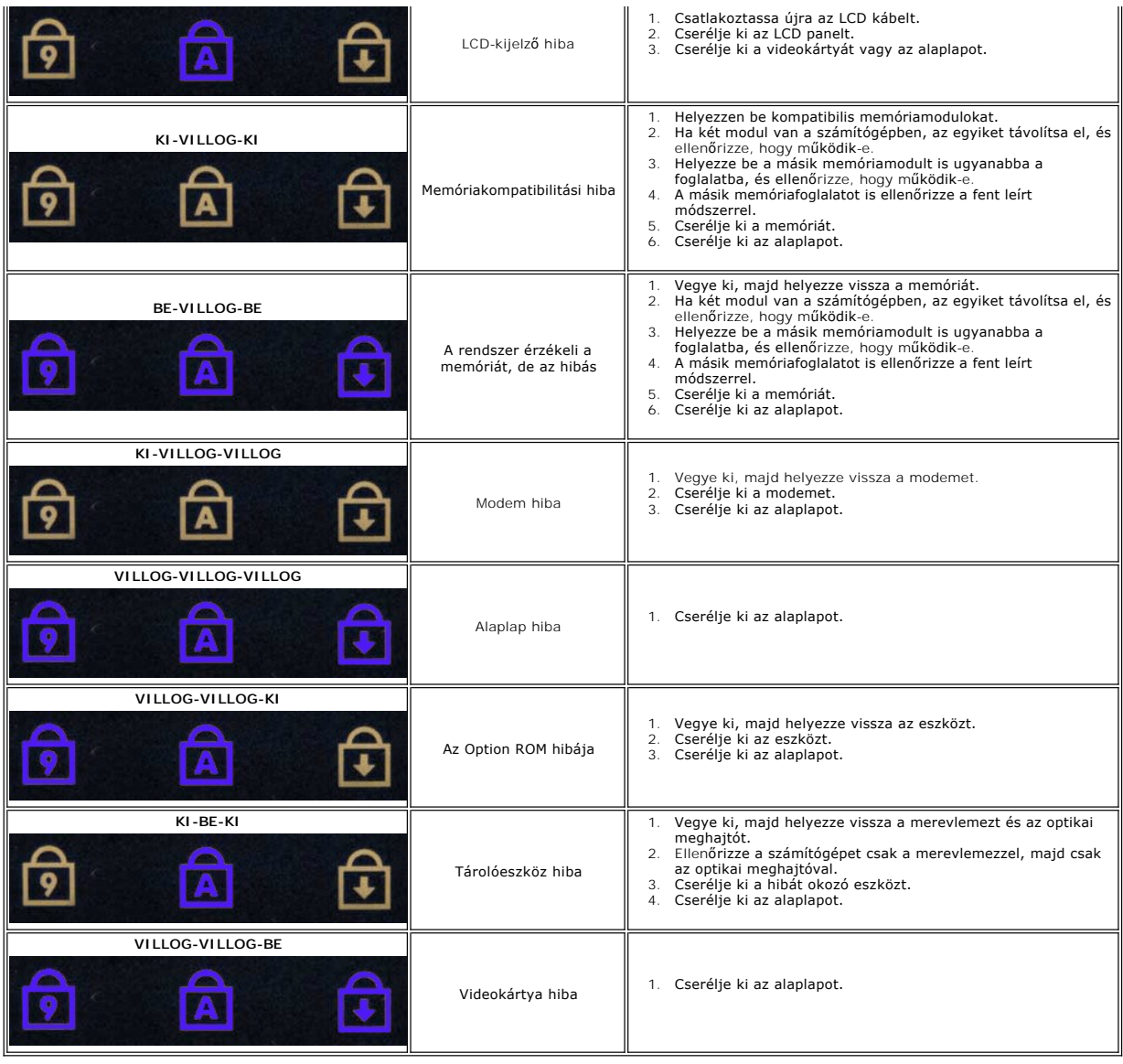

#### <span id="page-4-0"></span>**Alkatrészek beépítése és visszaszerelése**

**Dell™ Vostro™ 1220 szervizelési kézikönyv** 

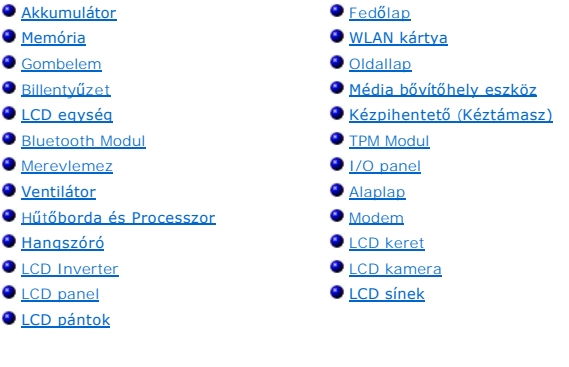

## <span id="page-5-0"></span>**Műszaki adatok**

**Dell™ Vostro™ 1220 szervizelési kézikönyv** 

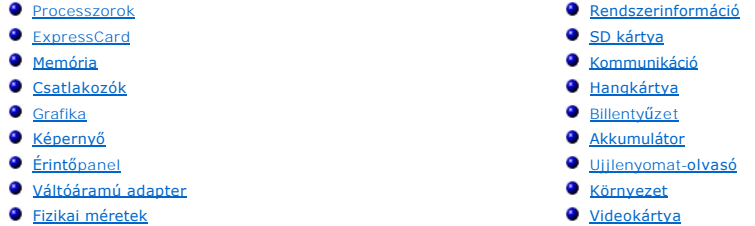

**MEGJEGYZÉS:** A kínált opciók régiónként eltérőek lehetnek. A számítógép

konfigurációjával kapcsolatos további információkért kattintson a Start (\* (vagy Windows)<br>XP alatt Start) **→ Súgó és támogatás** menüpontra, végül válassza ki a számítógéppel<br>kapcsolatos információk megjelenítésének lehető

<span id="page-5-1"></span>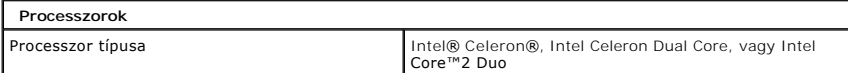

<span id="page-5-2"></span>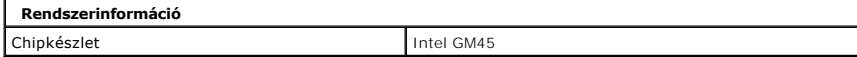

<span id="page-5-3"></span>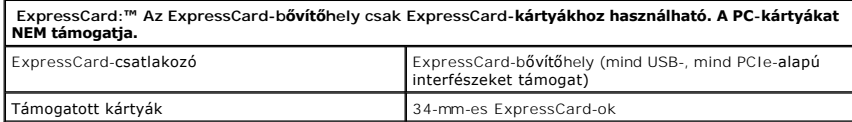

<span id="page-5-4"></span>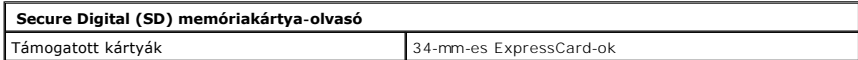

<span id="page-5-5"></span>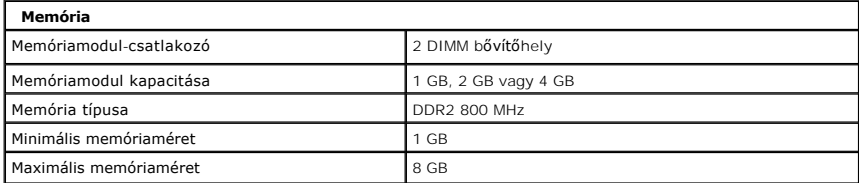

<span id="page-5-6"></span>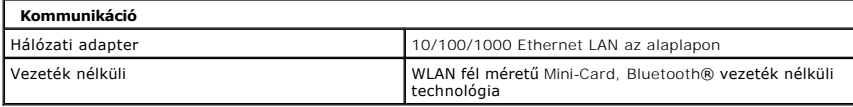

<span id="page-5-7"></span>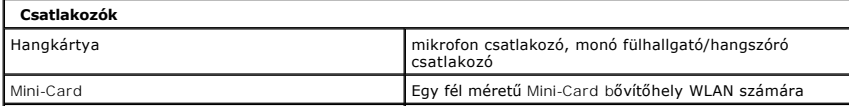

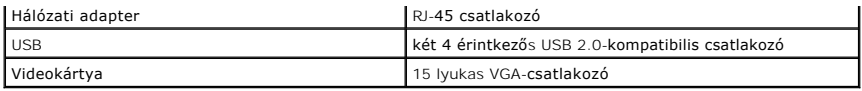

<span id="page-6-0"></span>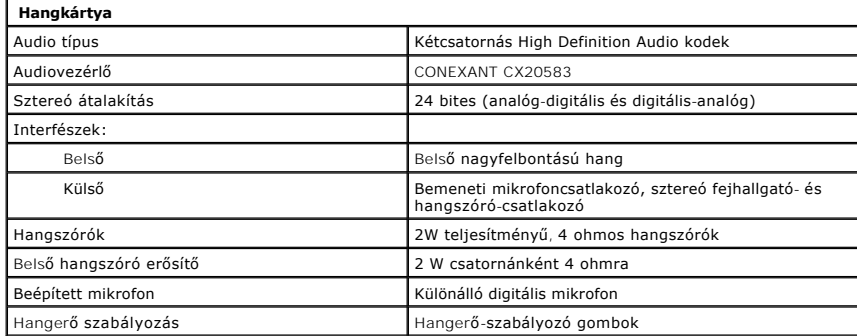

<span id="page-6-1"></span>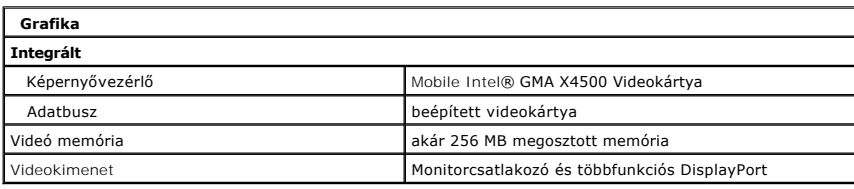

<span id="page-6-2"></span>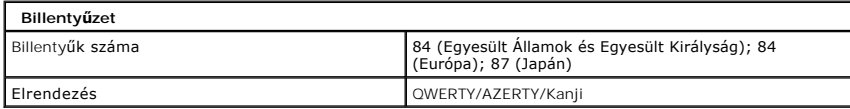

<span id="page-6-3"></span>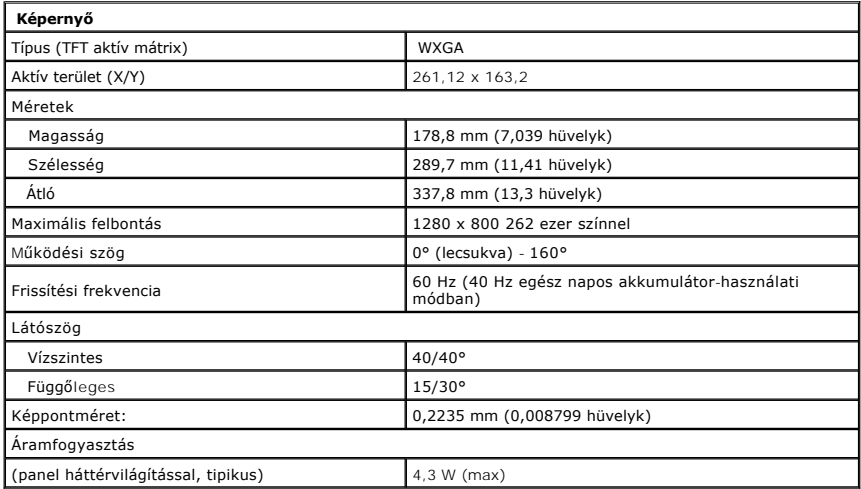

<span id="page-6-4"></span>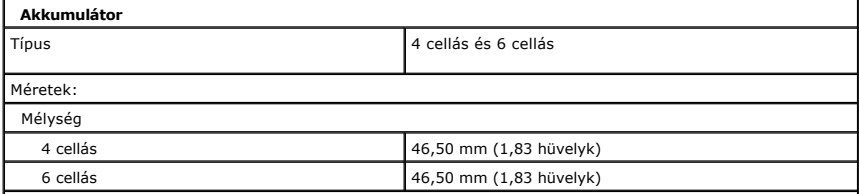

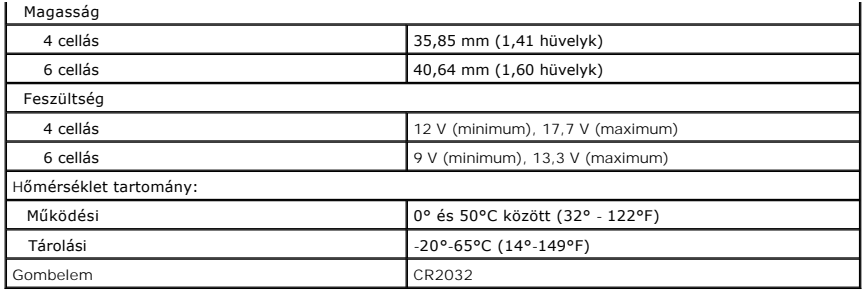

<span id="page-7-0"></span>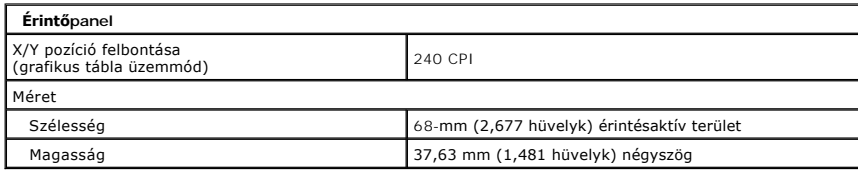

<span id="page-7-1"></span>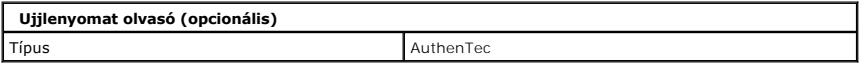

<span id="page-7-2"></span>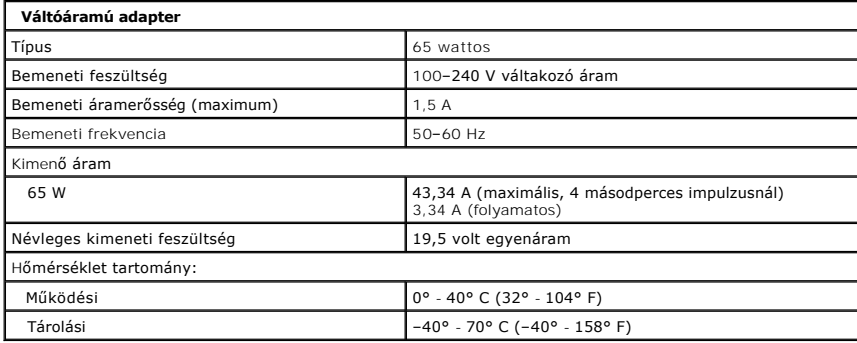

<span id="page-7-4"></span>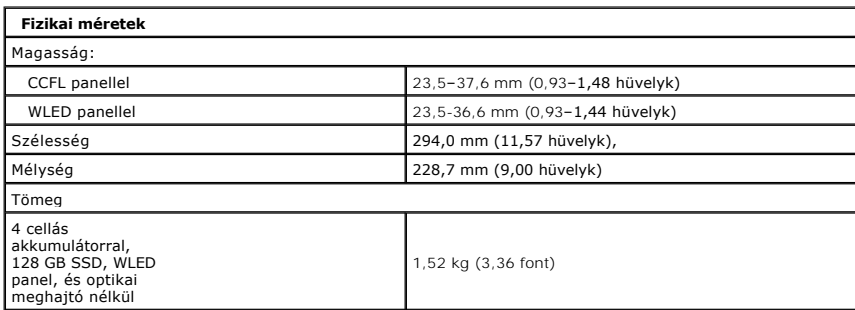

<span id="page-7-3"></span>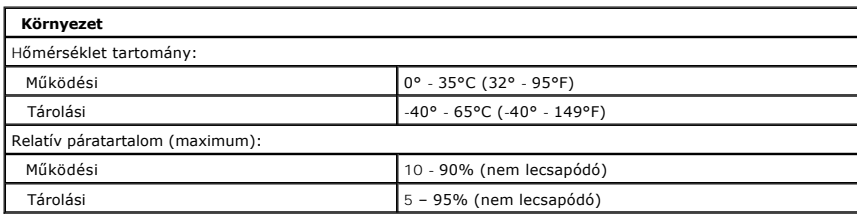

<span id="page-8-0"></span>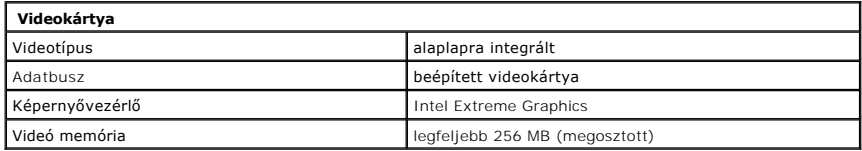

#### <span id="page-9-0"></span>**Akkumulátor**

**Dell™ Vostro™ 1220 szervizelési kézikönyv**

VIGYAZAT: A számítógép belsejében végzett munka előtt olvassa el figyelmesen a számítógéphez mellékelt biztonsági tudnivalókat. Bővebb<br>biztonsági információkért lásd a Megfelelőségi honlapot a www.dell.com/regulatory\_compl

## **Az akkumulátor eltávolítása**

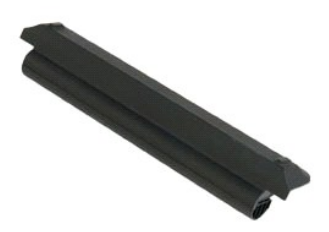

**MEGJEGYZÉS:** Az alábbi ábrák megtekintéséhez elképzelhető, hogy telepítenie kell az **Adobe.com** webhelyen elérhető Adobe Flash Player alkalmazást.

- 
- 1. Kövesse a <u>Mielőtt elkezdene dolgozni a számítógén belsejében</u> című fejezet utasításait.<br>2. Bármely hardvereszköz beépítésekor vagy eltávolításakor mindig győződjön meg, hogy megfelelő biztonsági másolatot készített a
- 
- 4. Távolítsa el az akkumulátort a számítógépből.

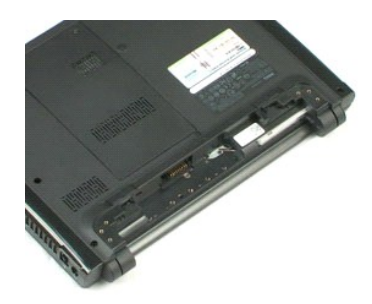

#### <span id="page-10-0"></span>**Fedőlap Dell™ Vostro™ 1220 szervizelési kézikönyv**

VIGYAZAT: A számítógép belsejében végzett munka előtt olvassa el figyelmesen a számítógéphez mellékelt biztonsági tudnivalókat. Bővebb<br>biztonsági információkért lásd a Megfelelőségi honlapot a www.dell.com/regulatory\_compl

## **A fedőlap eltávolítása**

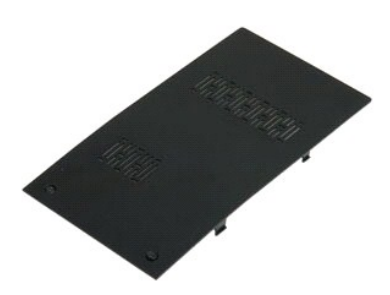

**MEGJEGYZÉS:** Az alábbi ábrák megtekintéséhez elképzelhető, hogy telepítenie kell az **Adobe.com** webhelyen elérhető Adobe Flash Player alkalmazást.

- 
- 1. Kövesse a <u>Mielőtt elkezdene dolgozni a számítógép belsejében</u> című fejezet utasításait.<br>2. Bármely hardvereszköz beépítésekor vagy eltávolításakor mindig győződjön meg, hogy megfelelő biztonsági másolatot készített a
- 

5. Távolítsa el a hozzáférési panelt.

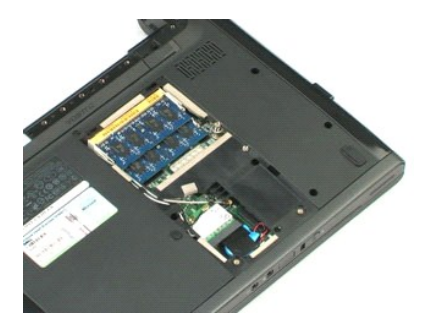

#### <span id="page-11-0"></span>**Memória**

**Dell™ Vostro™ 1220 szervizelési kézikönyv**

VIGYAZAT: A számítógép belsejében végzett munka előtt olvassa el figyelmesen a számítógéphez mellékelt biztonsági tudnivalókat. Bővebb<br>biztonsági információkért lásd a Megfelelőségi honlapot a www.dell.com/regulatory\_compl

## **A memória eltávolítása**

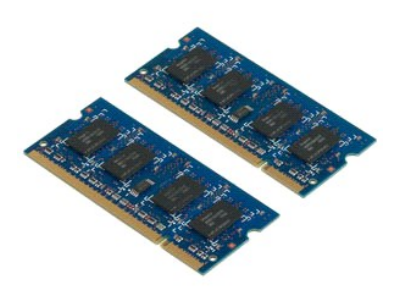

**MEGJEGYZÉS:** Az alábbi ábrák megtekintéséhez elképzelhető, hogy telepítenie kell az **Adobe.com** webhelyen elérhető Adobe Flash Player alkalmazást.

- 
- 1. Kövesse a <u>Mielőtt elkezdene dolgozni a számítógép belsejében</u> című fejezet utasításait.<br>2. Bármely hardvereszköz beépítésekor vagy eltávolításakor mindig győződjön meg, hogy megfelelő biztonsági másolatot készített a
- 
- 
- 5. Vegye ki a memóriát
- 6. A többi szervizelést igénylő memóriamodul esetében ismételje meg a fenti lépéseket.

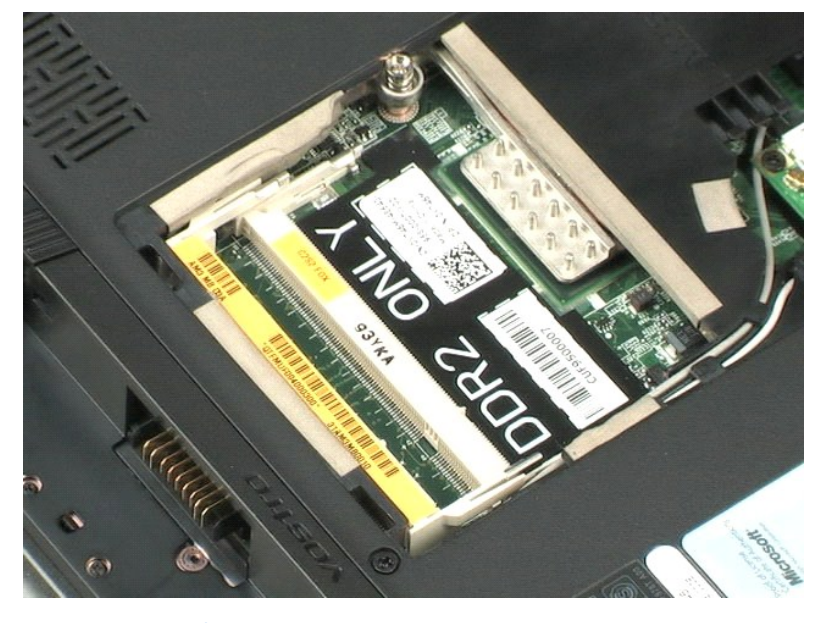

a Tartalomjegyzék oldalra

#### <span id="page-12-0"></span>**WLAN kártya**

**Dell™ Vostro™ 1220 szervizelési kézikönyv**

VIGYAZAT: A számítógép belsejében végzett munka előtt olvassa el figyelmesen a számítógéphez mellékelt biztonsági tudnivalókat. Bővebb<br>biztonsági információkért lásd a Megfelelőségi honlapot a www.dell.com/regulatory\_compl

## **A WLAN-kártya eltávolítása**

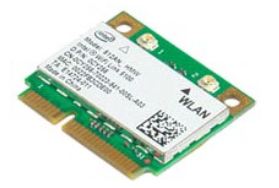

**MEGJEGYZÉS:** Az alábbi ábrák megtekintéséhez elképzelhető, hogy telepítenie kell az **Adobe.com** webhelyen elérhető Adobe Flash Player alkalmazást.

- 1. Kövesse a Miel[őtt elkezdene dolgozni a számítógép belsejében](file:///C:/data/systems/vos1220/hu/sm/work.htm#before) című fejezet utasításait.
- 2. Bármely hardvereszköz beépítésekor vagy eltávolításakor mindig győződjön meg, hogy megfelelő biztonsági másolatot készített az adatokról.<br>3. Távolítsa el a számítógépből az <u>[akkumulátort](file:///C:/data/systems/vos1220/hu/sm/TD01_Battery.htm)</u> és a <u>hozzáférési panelt</u>.<br>4.
- 
- 
- 5. Távolítsa el a WLAN-kártyát a számítógéphez rögzítő csavart.
- 6. Távolítsa el a WLAN-kártyát a számítógépből.

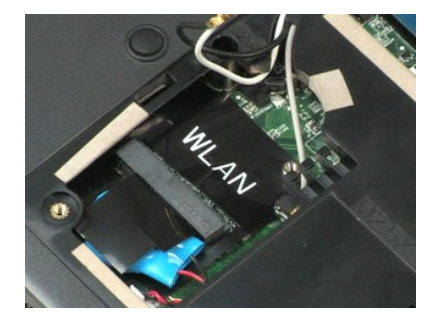

#### <span id="page-13-0"></span>**Gombelem Dell™ Vostro™ 1220 szervizelési kézikönyv**

VIGYAZAT: A számítógép belsejében végzett munka előtt olvassa el figyelmesen a számítógéphez mellékelt biztonsági tudnivalókat. Bővebb<br>biztonsági információkért lásd a Megfelelőségi honlapot a www.dell.com/regulatory\_compl

## **A gombelem eltávolítása**

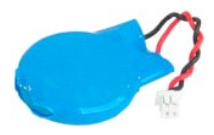

**MEGJEGYZÉS:** Az alábbi ábrák megtekintéséhez elképzelhető, hogy telepítenie kell az **Adobe.com** webhelyen elérhető Adobe Flash Player alkalmazást.

- 
- 1. Kövesse a <u>Mielőtt elkezdene dolgozni a számítógép belsejében</u> című fejezet utasításait.<br>2. Bármely hardvereszköz beépítésekor vagy eltávolításakor mindig győződjön meg, hogy megfelelő biztonsági másolatot készített a
- 
- 

5. Távolítsa el a gombelemet.

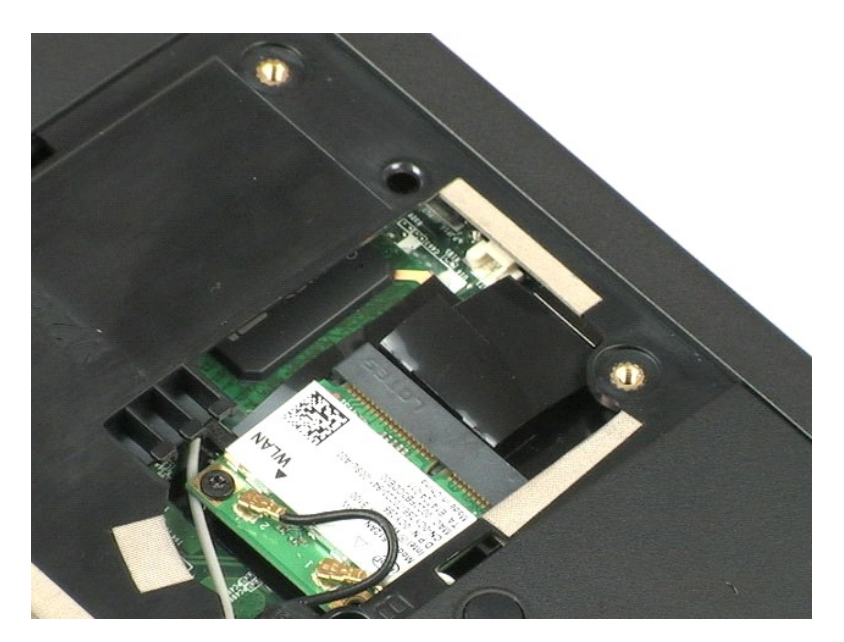

#### <span id="page-14-0"></span>**Oldallap Dell™ Vostro™ 1220 szervizelési kézikönyv**

VIGYAZAT: A számítógép belsejében végzett munka előtt olvassa el figyelmesen a számítógéphez mellékelt biztonsági tudnivalókat. Bővebb<br>biztonsági információkért lásd a Megfelelőségi honlapot a www.dell.com/regulatory\_compl

## **A sarokfedőlap eltávolítása**

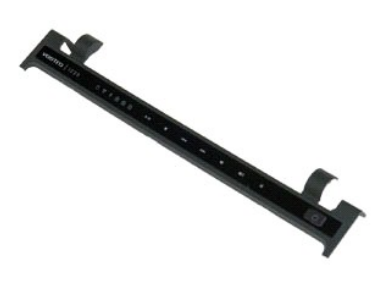

**MEGJEGYZÉS:** Az alábbi ábrák megtekintéséhez elképzelhető, hogy telepítenie kell az **Adobe.com** webhelyen elérhető Adobe Flash Player alkalmazást.

- 
- 1. Kövesse a <u>Mielőtt elkezdene dolgozni a számítógép belsejében</u> című fejezet utasításait.<br>2. Bármely hardvereszköz beépítésekor vagy eltávolításakor mindig győződjön meg, hogy megfelelő biztonsági másolatot készített a
- 
- 5. Fordítsa ki a sarokfedőlapot a billentyűzet felé.
- 6. Csatlakoztassa le a multimédia kártya kábelét.
- 7. Távolítsa el a sarokfedőlapot.

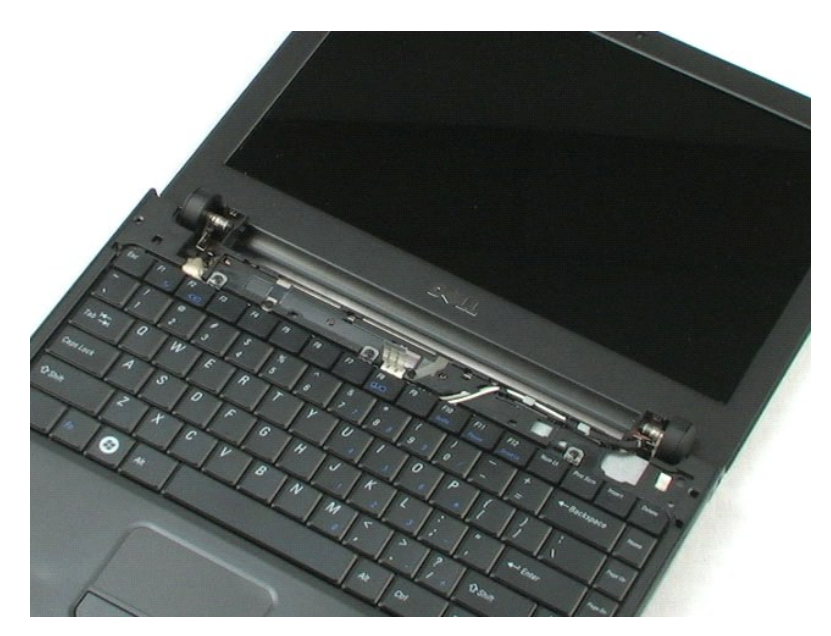

#### <span id="page-16-0"></span>**Billentyűzet Dell™ Vostro™ 1220 szervizelési kézikönyv**

VIGYAZAT: A számítógép belsejében végzett munka előtt olvassa el figyelmesen a számítógéphez mellékelt biztonsági tudnivalókat. Bővebb<br>biztonsági információkért lásd a Megfelelőségi honlapot a www.dell.com/regulatory\_compl

## **A billentyűzet eltávolítása**

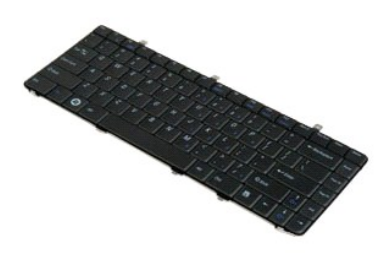

**MEGJEGYZÉS:** Az alábbi ábrák megtekintéséhez elképzelhető, hogy telepítenie kell az **Adobe.com** webhelyen elérhető Adobe Flash Player alkalmazást.

- 
- 1. Kövesse a <u>Mielőtt elkezdene dolgozni a számítógép belsejében</u> című fejezet utasításait.<br>2. Bármely hardvereszköz beépítésekor vagy eltávolításakor mindig győződjön meg, hogy megfelelő biztonsági másolatot készített a
- 4. Távolítsa el a billentyűzet három rögzítőcsavarját.
- 5. Fordítsa meg a billentyűzetet.
- 6. Válassza le a billentyűzet adatkábelét.
- 7. Emelje ki a billentyűzetet a számítógépből.

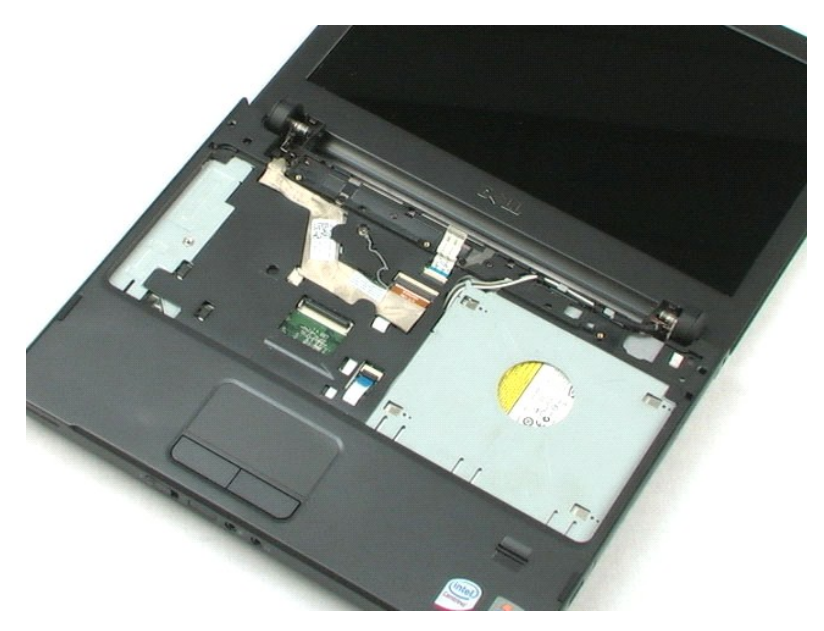

## <span id="page-18-0"></span>**Média bővítőhely eszköz**

**Dell™ Vostro™ 1220 szervizelési kézikönyv**

VIGYAZAT: A számítógép belsejében végzett munka előtt olvassa el figyelmesen a számítógéphez mellékelt biztonsági tudnivalókat. Bővebb<br>biztonsági információkért lásd a Megfelelőségi honlapot a www.dell.com/regulatory\_compl

## **Az adathordozó bővítőhely eszköz eltávolítása**

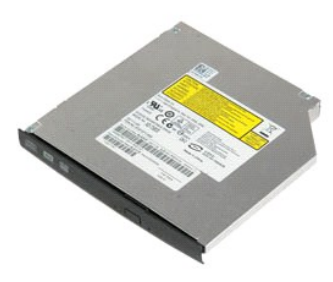

**MEGJEGYZÉS:** Az alábbi ábrák megtekintéséhez elképzelhető, hogy telepítenie kell az **Adobe.com** webhelyen elérhető Adobe Flash Player alkalmazást.

- 
- 1. Kövesse a <u>Mielőtt elkezdene dolgozni a számítógép belsejében</u> című fejezet utasításait.<br>2. Bármely hardvereszköz beépítésekor vagy eltávolításakor mindig győződjön meg, hogy megfelelő biztonsági másolatot készített a
- 
- 
- 5. Csúsztassa ki a média bővítőhely eszközt a számítógépből.

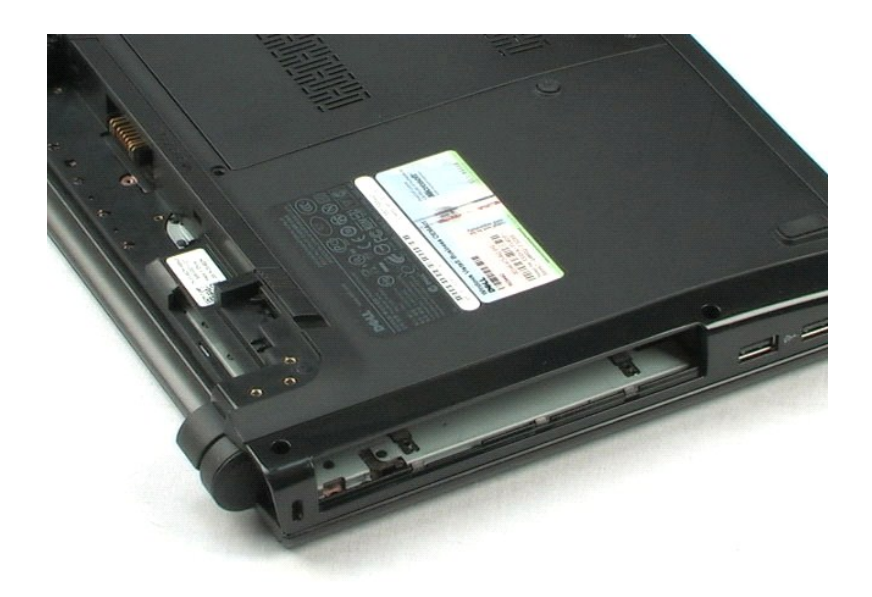

#### <span id="page-19-0"></span>**LCD egység**

**Dell™ Vostro™ 1220 szervizelési kézikönyv**

VIGYAZAT: A számítógép belsejében végzett munka előtt olvassa el figyelmesen a számítógéphez mellékelt biztonsági tudnivalókat. Bővebb<br>biztonsági információkért lásd a Megfelelőségi honlapot a www.dell.com/regulatory\_compl

## **Az LCD egység eltávolítása**

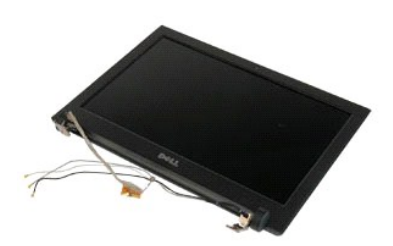

**MEGJEGYZÉS:** Az alábbi ábrák megtekintéséhez elképzelhető, hogy telepítenie kell az **Adobe.com** webhelyen elérhető Adobe Flash Player alkalmazást.

- 
- 1. Kövesse a <u>Mielőtt elkezdene dolgozni a számítógép belsejében</u> című fejezet utasításait.<br>2. Bármely hardvereszköz beépítésekor vagy eltávolításakor mindig győződjön meg, hogy megfelelő biztonsági másolatot készített a
- 
- 

5. Fűzze ki az antennakábeleket.

- 6. Fordítsa meg a számítógépet és nyissa fel az LCD panelt.
- 7. Távolítsa el a földelő kábelt rögzítő csavart.
- 8. Csatlakoztassa le a kamera kábelét az alaplapról.
- 9. Fejezze be az antennakábelek kifűzését.
- 10. Távolítsa el az LCD egységet rögzítő hat csavart.

11. Emelje ki az LCD egységet a számítógépből.

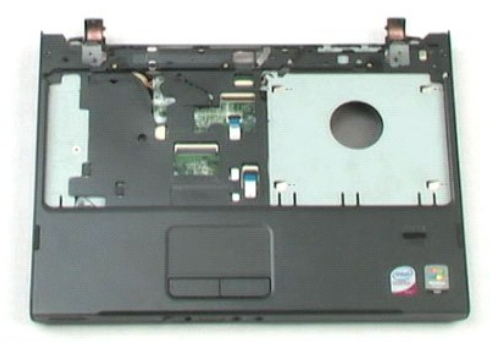

<span id="page-21-0"></span>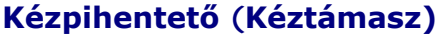

**Dell™ Vostro™ 1220 szervizelési kézikönyv**

VIGYAZAT: A számítógép belsejében végzett munka előtt olvassa el figyelmesen a számítógéphez mellékelt biztonsági tudnivalókat. Bővebb<br>biztonsági információkért lásd a Megfelelőségi honlapot a www.dell.com/regulatory\_compl

## **A kéztámasz eltávolítása**

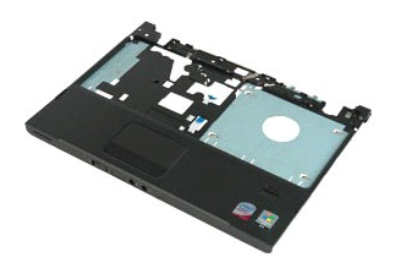

**MEGJEGYZÉS:** Az alábbi ábrák megtekintéséhez elképzelhető, hogy telepítenie kell az **Adobe.com** webhelyen elérhető Adobe Flash Player alkalmazást.

- 
- 1. Kövesse a <u>Mielőtt elkezdene dolgozni a számítógép belsejében</u> című fejezet utasításait.<br>2. Bármely hardvereszköz beépítésekor vagy eltávolításakor mindig győződjön meg, hogy megfelelő biztonsági másolatot készített az
- 
- 4. Távolítsa el a kéztámaszt a számítógép aljához rögzítő tizenhárom csavart.
- 5. Fordítsa fel a számítógépet.
- 6. Távolítsa el a kéztámaszt a számítógép felső részéhez rögzítő tizenegy csavart.
- 7. Csatlakoztassa le a kéztámasz kábelét az alaplapról.
- 8. Csatlakoztassa le a kéztámasz kábelét az alaplapról.
- 9. Távolítsa el óvatosan a kéztámaszt a számítógépről.

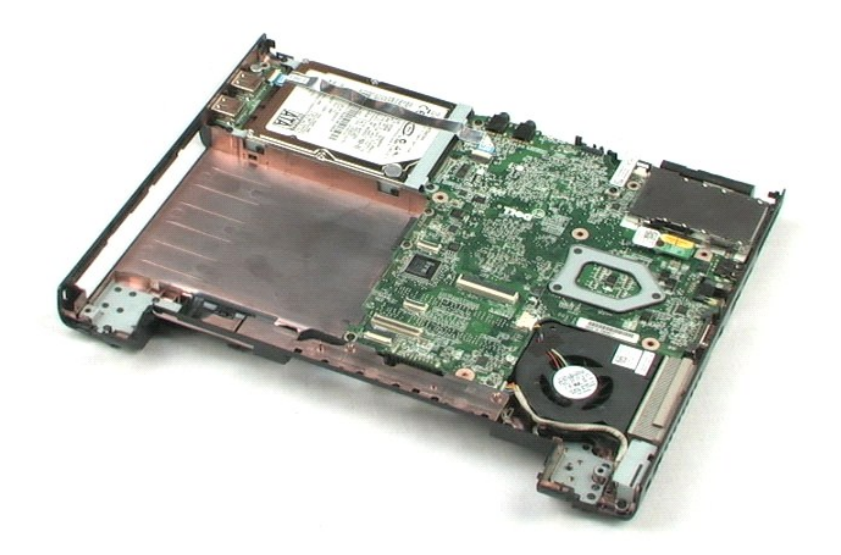

#### <span id="page-23-0"></span>**Belső Bluetooth® vezeték nélküli technológiás modul Dell™ Vostro™ 1220 szervizelési kézikönyv**

VIGYAZAT: A számítógép belsejében végzett munka előtt olvassa el figyelmesen a számítógéphez mellékelt biztonsági tudnivalókat. Bővebb<br>biztonsági információkért lásd a Megfelelőségi honlapot a www.dell.com/regulatory\_compl

## **A Bluetooth modul eltávolítása**

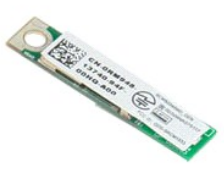

**MEGJEGYZÉS:** Az alábbi ábrák megtekintéséhez elképzelhető, hogy telepítenie kell az **Adobe.com** webhelyen elérhető Adobe Flash Player alkalmazást.

- 
- 1. Kövesse a <u>Mielőtt elkezdene dolgozni a számítógép belsejében</u> című fejezet utasításait.<br>2. Bármely hardvereszköz beépítésekor vagy eltávolításakor mindig győződjön meg, hogy megfelelő biztonsági másolatot készített az
- 
- 4. Távolítsa el a Bluetooth modult rögzítő csavart.
- 5. Emelje le a Bluetooth modult az alaplapról.

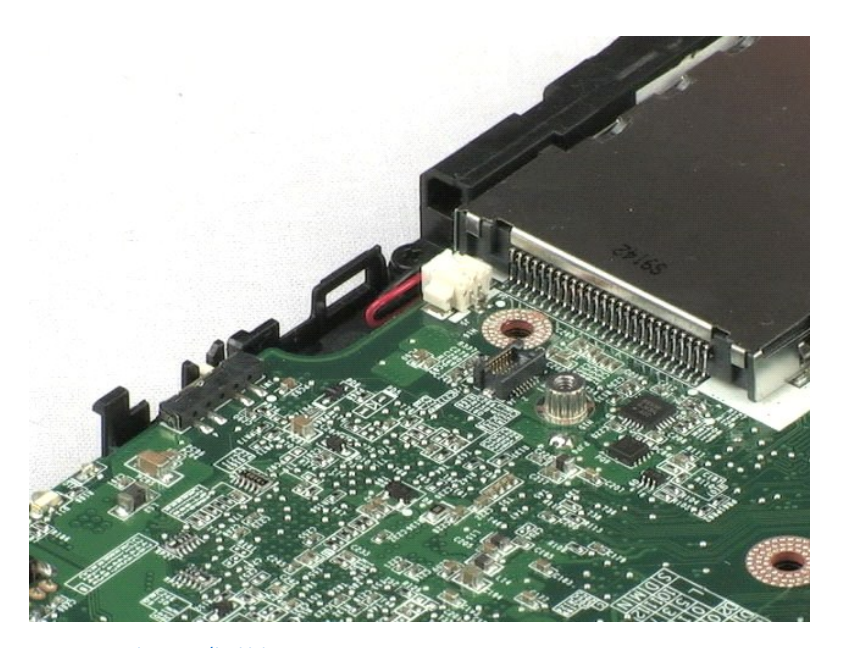

#### <span id="page-24-0"></span>**TPM Modul**

**Dell™ Vostro™ 1220 szervizelési kézikönyv**

VIGYAZAT: A számítógép belsejében végzett munka előtt olvassa el figyelmesen a számítógéphez mellékelt biztonsági tudnivalókat. Bővebb<br>biztonsági információkért lásd a Megfelelőségi honlapot a www.dell.com/regulatory\_compl

## **A TPM modul eltávolítása**

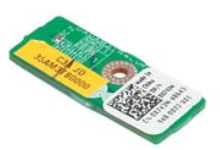

**MEGJEGYZÉS:** Az alábbi ábrák megtekintéséhez elképzelhető, hogy telepítenie kell az **Adobe.com** webhelyen elérhető Adobe Flash Player alkalmazást.

- 
- 1. Kövesse a <u>Mielőtt elkezdene dolgozni a számítógép belsejében</u> című fejezet utasításait.<br>2. Bármely hardvereszköz beépítésekor vagy eltávolításakor mindig győződjön meg, hogy megfelelő biztonsági másolatot készített a
- 
- 
- 5. Emelje le a TPM modult az alaplapról.

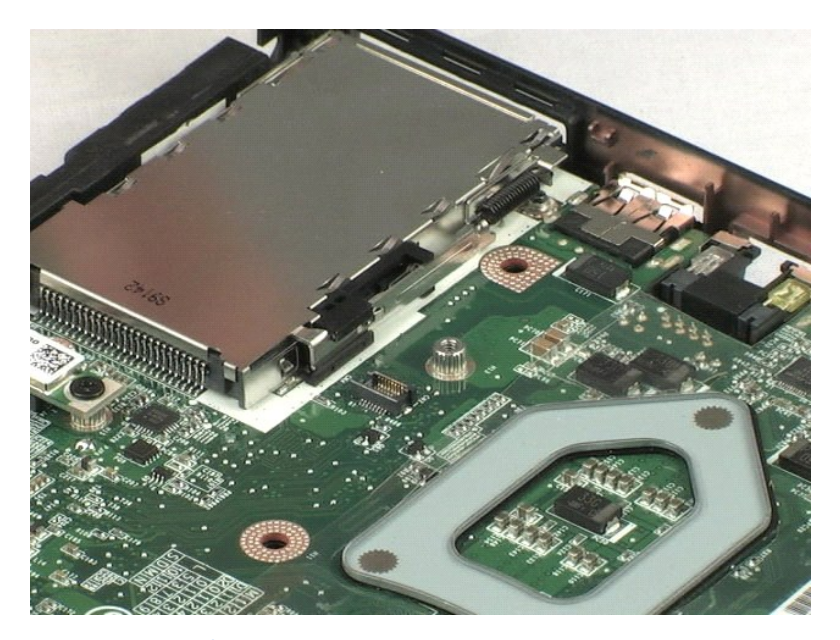

#### <span id="page-25-0"></span>**Merevlemez**

**Dell™ Vostro™ 1220 szervizelési kézikönyv**

VIGYAZAT: A számítógép belsejében végzett munka előtt olvassa el figyelmesen a számítógéphez mellékelt biztonsági tudnivalókat. Bővebb<br>biztonsági információkért lásd a Megfelelőségi honlapot a www.dell.com/regulatory\_compl

## **A merevlemez-meghajtó eltávolítása**

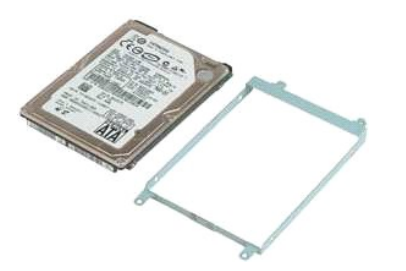

**MEGJEGYZÉS:** Az alábbi ábrák megtekintéséhez elképzelhető, hogy telepítenie kell az **Adobe.com** webhelyen elérhető Adobe Flash Player alkalmazást.

- 
- 1. Kövesse a <u>Mielőtt elkezdene dolgozni a számítógép belsejében</u> című fejezet utasításait.<br>2. Bármely hardvereszköz beépítésekor vagy eltávolításakor mindig győződjön meg, hogy megfelelő biztonsági másolatot készített a
- 
- 
- 5. Távolítsa el a merevlemez hátoldalát a számítógépházhoz rögzítő két csavart.
- 6. Távolítsa el a merevlemez elejét a számítógépházhoz rögzítő két csavart.
- 7. Csúsztassa a merevlemezt az I/O panel felé.
- 8. Emelje ki a merevlemez-meghajtót a számítógépből.
- 9. Távolítsa el a merevlemez egyik oldalát a kerethez rögzítő két csavart.
- 10. Fordítsa meg a merevlemezt.
- 11. Távolítsa el a merevlemez másik oldalát a kerethez rögzítő két csavart.
- 12. Emelje le a merevlemez vázát a merevlemezről.

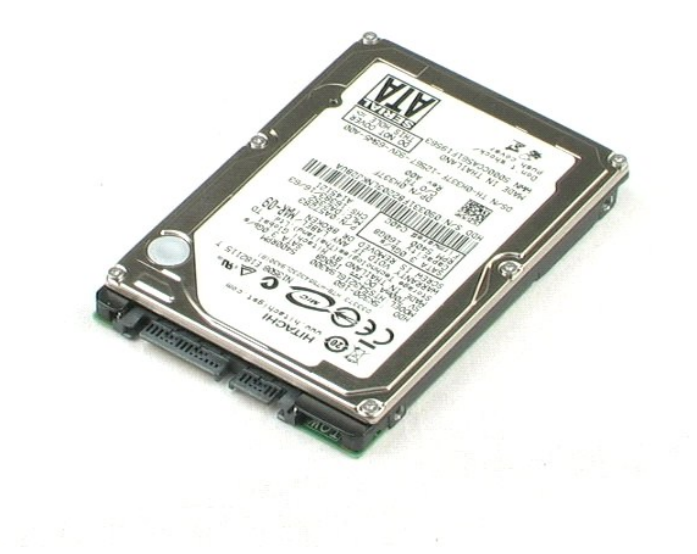

#### <span id="page-27-0"></span>**I/O panel Dell™ Vostro™ 1220 szervizelési kézikönyv**

VIGYAZAT: A számítógép belsejében végzett munka előtt olvassa el figyelmesen a számítógéphez mellékelt biztonsági tudnivalókat. Bővebb<br>biztonsági információkért lásd a Megfelelőségi honlapot a www.dell.com/regulatory\_compl

## **Az I/O panel eltávolítása**

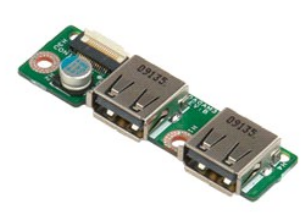

**MEGJEGYZÉS:** Az alábbi ábrák megtekintéséhez elképzelhető, hogy telepítenie kell az **Adobe.com** webhelyen elérhető Adobe Flash Player alkalmazást.

- 
- 1. Kövesse a <u>Mielőtt elkezdene dolgozni a számítógép belsejében</u> című fejezet utasításait.<br>2. Bármely hardvereszköz beépítésekor vagy eltávolításakor mindig győződjön meg, hogy megfelelő biztonsági másolatot készített a
- 
- 4. Válassza le az I/O panel kábelét.
- 5. Távolítsa el az I/O panelt rögzítő csavart.
- 6. Vegye ki az I/O panelt a számítógépből.

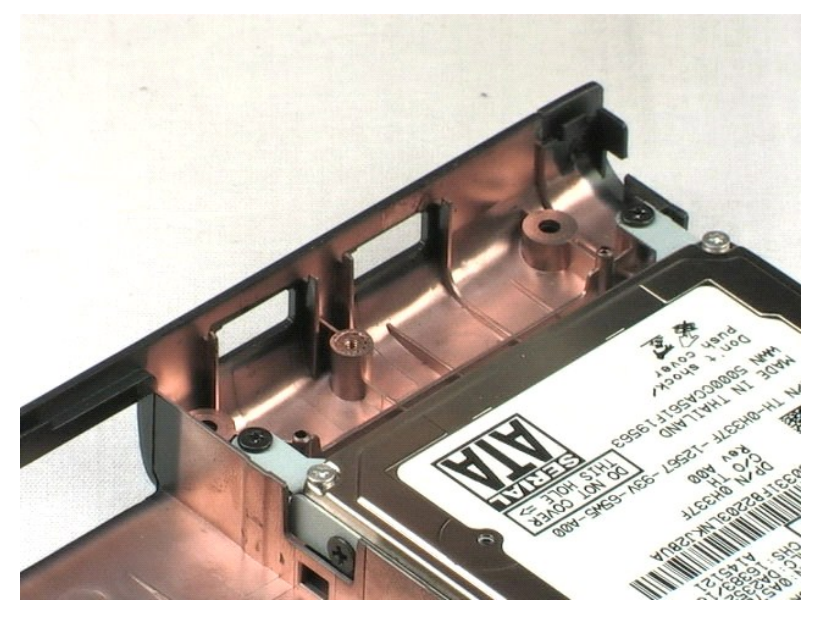

#### <span id="page-28-0"></span>**Ventilátor**

**Dell™ Vostro™ 1220 szervizelési kézikönyv**

VIGYAZAT: A számítógép belsejében végzett munka előtt olvassa el figyelmesen a számítógéphez mellékelt biztonsági tudnivalókat. Bővebb<br>biztonsági információkért lásd a Megfelelőségi honlapot a www.dell.com/regulatory\_compl

## **A ventilátor eltávolítása**

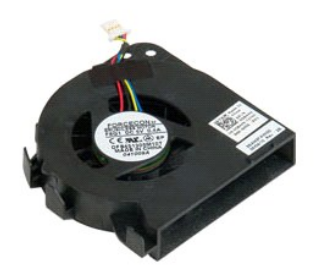

**MEGJEGYZÉS:** Az alábbi ábrák megtekintéséhez elképzelhető, hogy telepítenie kell az **Adobe.com** webhelyen elérhető Adobe Flash Player alkalmazást.

- 
- 1. Kövesse a <u>Mielőtt elkezdene dolgozni a számítógép belsejében</u> című fejezet utasításait.<br>2. Bármely hardvereszköz beépítésekor vagy eltávolításakor mindig győződjön meg, hogy megfelelő biztonsági másolatot készített a
- 
- 
- 5. Fejtse ki a ventillátorhoz vezető kábeleket.
- 6. Távolítsa el a ventillátort a számítógéphez rögzítő csavart.
- 7. Emelje ki a házból a ventillátort.

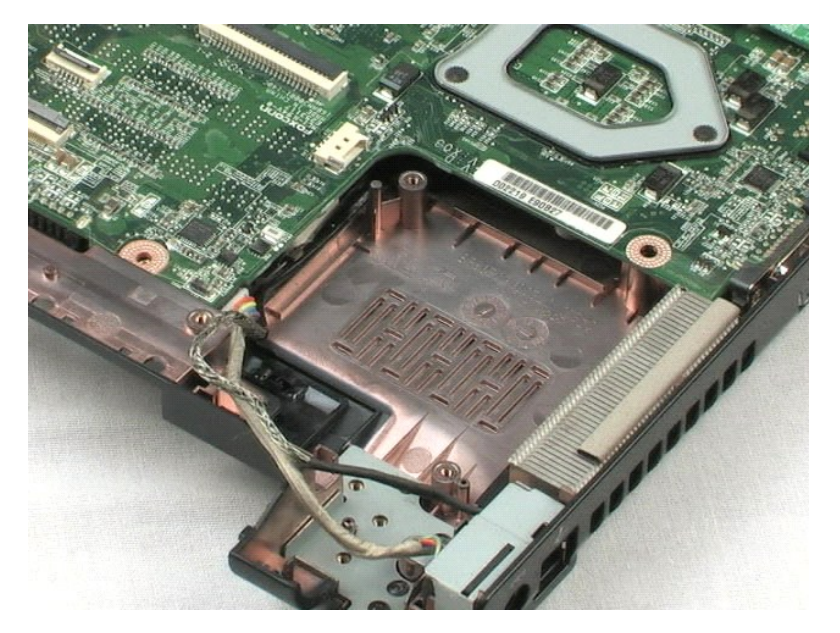

#### <span id="page-30-0"></span>**Alaplap Dell™ Vostro™ 1220 szervizelési kézikönyv**

VIGYAZAT: A számítógép belsejében végzett munka előtt olvassa el figyelmesen a számítógéphez mellékelt biztonsági tudnivalókat. Bővebb<br>biztonsági információkért lásd a Megfelelőségi honlapot a www.dell.com/regulatory\_compl

## **Az alaplap kiszerelése**

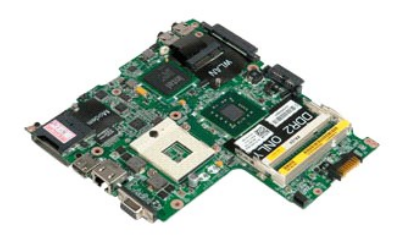

**MEGJEGYZÉS:** Az alábbi ábrák megtekintéséhez elképzelhető, hogy telepítenie kell az **Adobe.com** webhelyen elérhető Adobe Flash Player alkalmazást.

- 
- 
- 1. Kövesse a <u>Mielőtt elkezdene dolgozni a számítógép belsejében</u> című fejezet utasításait.<br>2. Bármely hardvereszköz beépítésekor vagy eltávolításakor mindig győződjön meg, hogy megfelelő biztonsági másolatot készített az
- 
- 5. Válassza le az tápkábelt az alaplapról.
- 6. Távolítsa el az alaplapot az alsó műanyaghoz rögzítő két csavart.
- 7. Óvatosan fordítsa át az alaplapot.
- 8. Távolítsa el a modem földelő kábelét rögzítő csavart.
- 9. Emelje le a modemet az alaplapról.
- 10. Emelje ki az alaplapot a számítógépből.

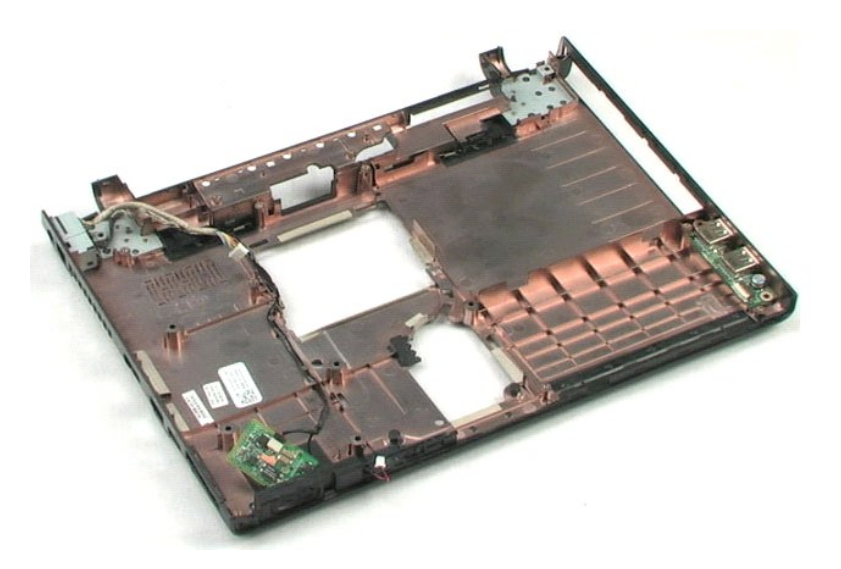

## <span id="page-32-0"></span>**Hűtőborda és Processzor**

**Dell™ Vostro™ 1220 szervizelési kézikönyv**

VIGYAZAT: A számítógép belsejében végzett munka előtt olvassa el figyelmesen a számítógéphez mellékelt biztonsági tudnivalókat. Bővebb<br>biztonsági információkért lásd a Megfelelőségi honlapot a www.dell.com/regulatory\_compl

## **A hőnyelő és a processzor eltávolítása**

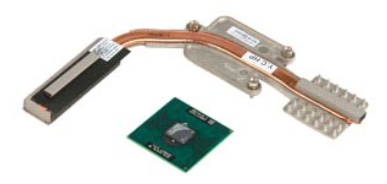

**MEGJEGYZÉS:** Az alábbi ábrák megtekintéséhez elképzelhető, hogy telepítenie kell az **Adobe.com** webhelyen elérhető Adobe Flash Player alkalmazást.

- 1. Kövesse a Miel[őtt elkezdene dolgozni a számítógép belsejében](file:///C:/data/systems/vos1220/hu/sm/work.htm#before) című fejezet utasításait.
- 2. Bármely hardvereszköz beépítésekor vagy eltávolításakor mindig győződjön meg, hogy megfelelő biztonsági másolatot készített az adatokról.<br>3. Távolítsa el a számítógépből az akkumulátotrt csuklópánt takarót, optikai meg
- 
- 
- 5. Emelje le a processzor hűtőbordáját az alaplapról.
- 6. Egy lapos fejű csavarhúzóval forgassa el a processzorfoglalaton lévő csavart az óramutató járásával ellentétes irányban.
- 7. Emelje ki a processzort a foglalatából.

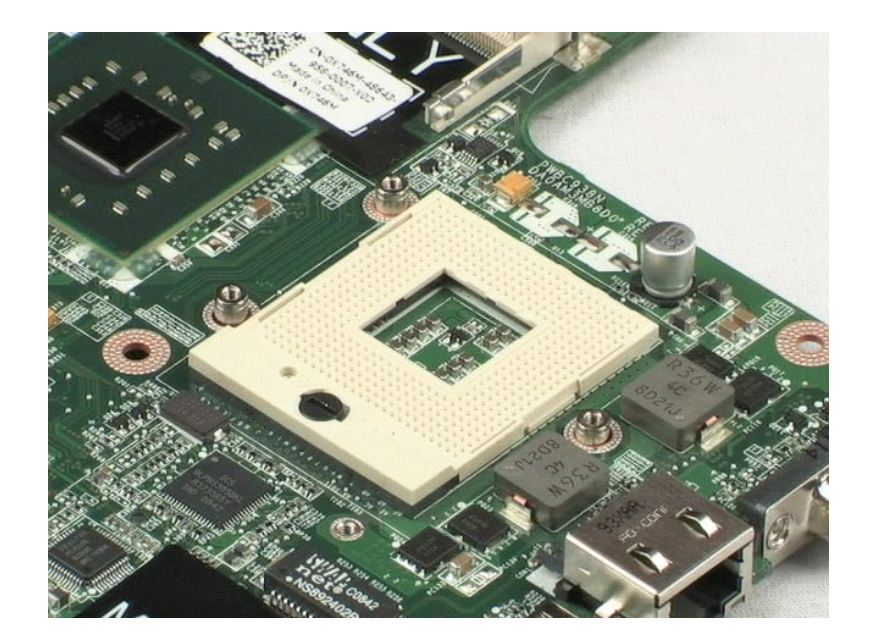

## <span id="page-34-0"></span>**Modem**

**Dell™ Vostro™ 1220 Szervizelési kézikönyv**

VIGYAZAT: A számítógép belsejében végzett munka előtt olvassa el figyelmesen a számítógéphez mellékelt biztonsági tudnivalókat. Bővebb<br>biztonsági információkért lásd a Megfelelőségi honlapot a www.dell.com/regulatory\_compl

## **A modem eltávolítása**

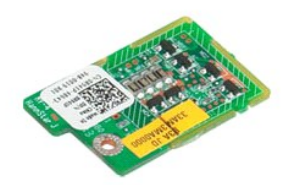

**MEGJEGYZÉS:** Az alábbi ábrák megtekintéséhez elképzelhető, hogy telepítenie kell az **Adobe.com** webhelyen elérhető Adobe Flash Player alkalmazást.

- 
- 1. Kövesse a <u>Mielőtt elkezdene dolgozni a számírógép belsejében</u> című fejezet utasításait.<br>2. Bármely hardvereszköz beépítésekor vagy eltávolításakor mindig győződjön meg, hogy megfelelő biztonsági másolatot készített az
- 
- 

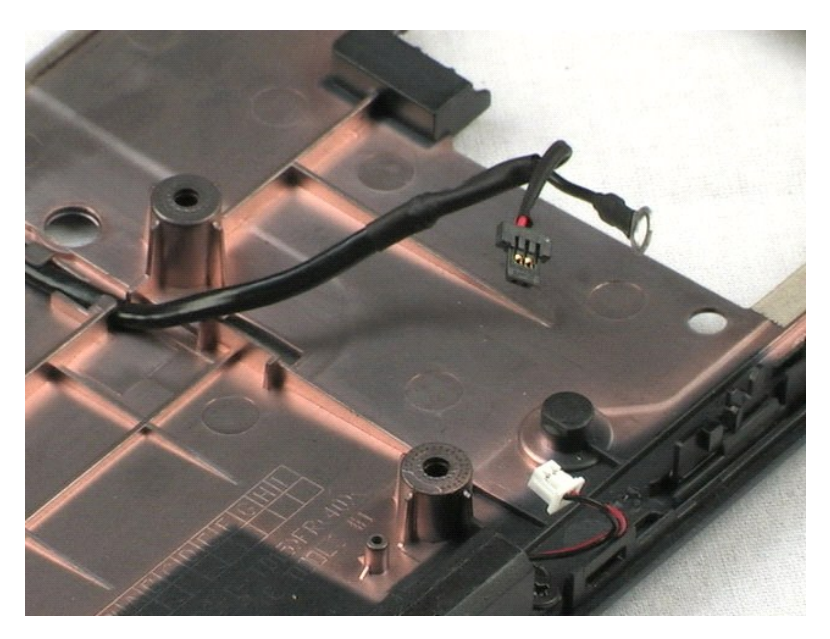

#### <span id="page-35-0"></span>**Hangszóró**

**Dell™ Vostro™ 1220 Szervizelési kézikönyv**

VIGYAZAT: A számítógép belsejében végzett munka előtt olvassa el figyelmesen a számítógéphez mellékelt biztonsági tudnivalókat. Bővebb<br>biztonsági információkért lásd a Megfelelőségi honlapot a www.dell.com/regulatory\_compl

## **A hangszóró eltávolítása**

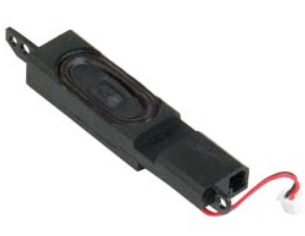

**MEGJEGYZÉS:** Az alábbi ábrák megtekintéséhez elképzelhető, hogy telepítenie kell az **Adobe.com** webhelyen elérhető Adobe Flash Player alkalmazást.

- 
- 1. Kövesse a <u>Mielőtt elkezdene dolgozni a számítógép belsejében</u> című fejezet utasításait.<br>2. Bármely hardvereszköz beépítésekor vagy eltávolításakor mindig győződjön meg, hogy megfelelő biztonsági másolatot készített a
- 
- 
- 5. Távolítsa el a hangszórót az alsó műanyagba rögzítő két csavart.
- 6. Távolítsa el a hangszórót a rendszerből.

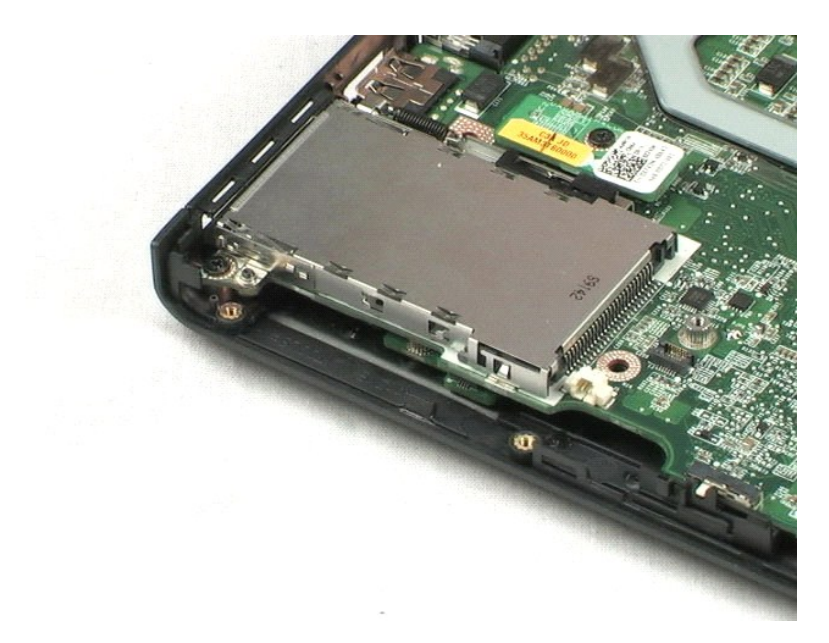

#### <span id="page-36-0"></span>**LCD keret Dell™ Vostro™ 1220 Szervizelési kézikönyv**

VIGYAZAT: A számítógép belsejében végzett munka előtt olvassa el figyelmesen a számítógéphez mellékelt biztonsági tudnivalókat. Bővebb<br>biztonsági információkért lásd a Megfelelőségi honlapot a www.dell.com/regulatory\_compl

## **Az LCD keret eltávolítása**

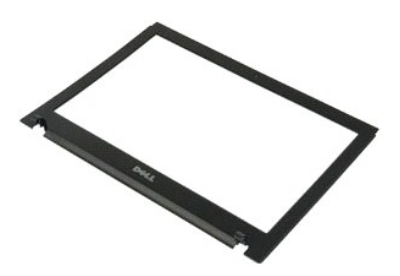

**MEGJEGYZÉS:** Az alábbi ábrák megtekintéséhez elképzelhető, hogy telepítenie kell az **Adobe.com** webhelyen elérhető Adobe Flash Player alkalmazást.

- 
- 1. Kövesse a <u>Mielőtt elkezdene dolgozni a számítógép belsejében</u> című fejezet utasításait.<br>2. Bármely hardvereszköz beépítésekor vagy eltávolításakor mindig győződjön meg, hogy megfelelő biztonsági másolatot készített a
- 
- 
- 5. Emelje le az LCD keretet az LCD egységről.

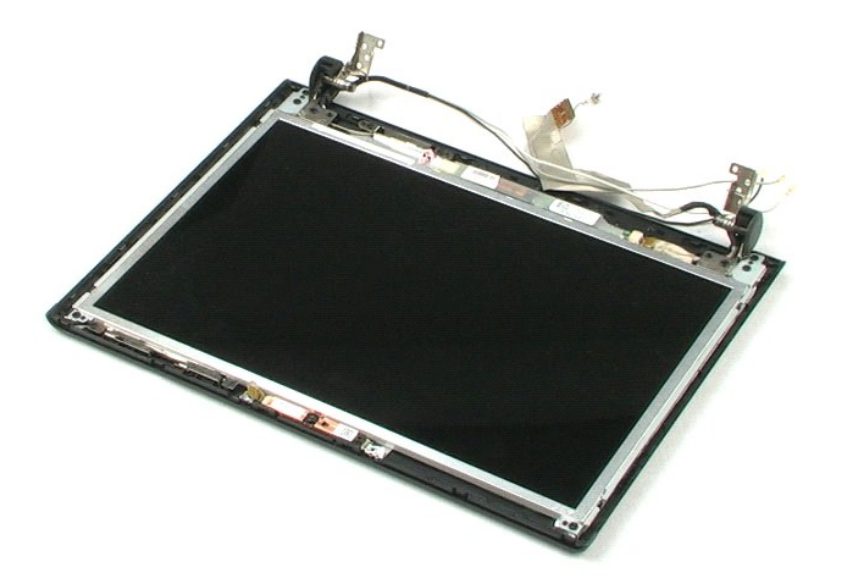

#### <span id="page-37-0"></span>**LCD Inverter Dell™ Vostro™ 1220 szervizelési kézikönyv**

VIGYAZAT: A számítógép belsejében végzett munka előtt olvassa el figyelmesen a számítógéphez mellékelt biztonsági tudnivalókat. Bővebb<br>biztonsági információkért lásd a Megfelelőségi honlapot a www.dell.com/regulatory\_compl

## **Az LCD inverter eltávolítása**

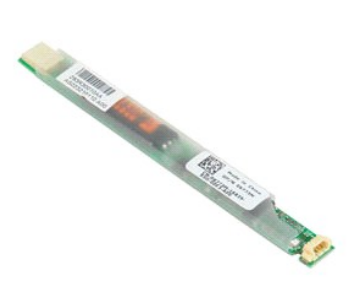

**MEGJEGYZÉS:** Az alábbi ábrák megtekintéséhez elképzelhető, hogy telepítenie kell az **Adobe.com** webhelyen elérhető Adobe Flash Player alkalmazást.

- 
- 1. Kövesse a <u>Mielőtt elkezdene dolgozni a számítógép belsejében</u> című fejezet utasításait.<br>2. Bármely hardvereszköz beépítésekor vagy eltávolításakor mindig győződjön meg, hogy megfelelő biztonsági másolatot készített az
- 4. Csatlakoztassa le a kábelt az inverterről.
- 5. Csatlakoztassa le a másik kábelt az inverterről.
- 6. Válassza le az invertert az LCD egységről.

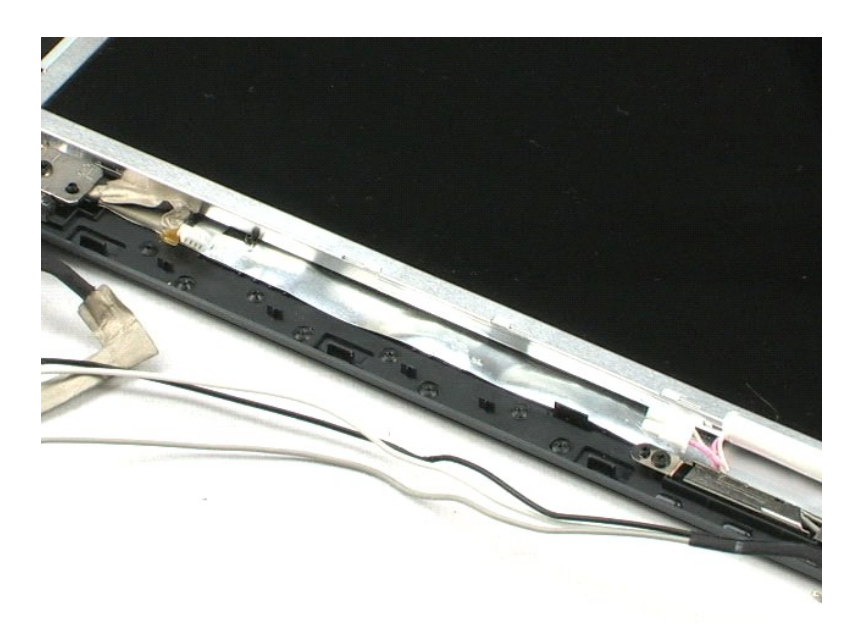

# <span id="page-38-0"></span>**LCD kamera**

**Dell™ Vostro™ 1220 szervizelési kézikönyv**

VIGYAZAT: A számítógép belsejében végzett munka előtt olvassa el figyelmesen a számítógéphez mellékelt biztonsági tudnivalókat. Bővebb<br>biztonsági információkért lásd a Megfelelőségi honlapot a www.dell.com/regulatory\_compl

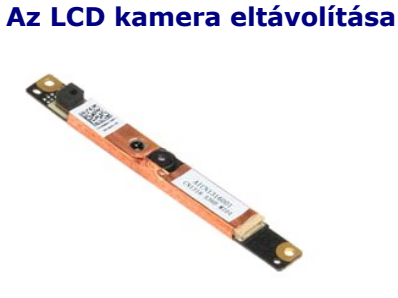

**MEGJEGYZÉS:** Az alábbi ábrák megtekintéséhez elképzelhető, hogy telepítenie kell az **Adobe.com** webhelyen elérhető Adobe Flash Player alkalmazást.

- 
- 1. Kövesse a <u>Mielőtt elkezdene dolgozni a számítógép belsejében</u> című fejezet utasításait.<br>2. Bármely hardvereszköz beépítésekor vagy eltávolításakor mindig győződjön meg róla, hogy megfelelő biztonsági másolatot készít
- 
- 
- 5. Válassza le a kamerát az LCD egységről.

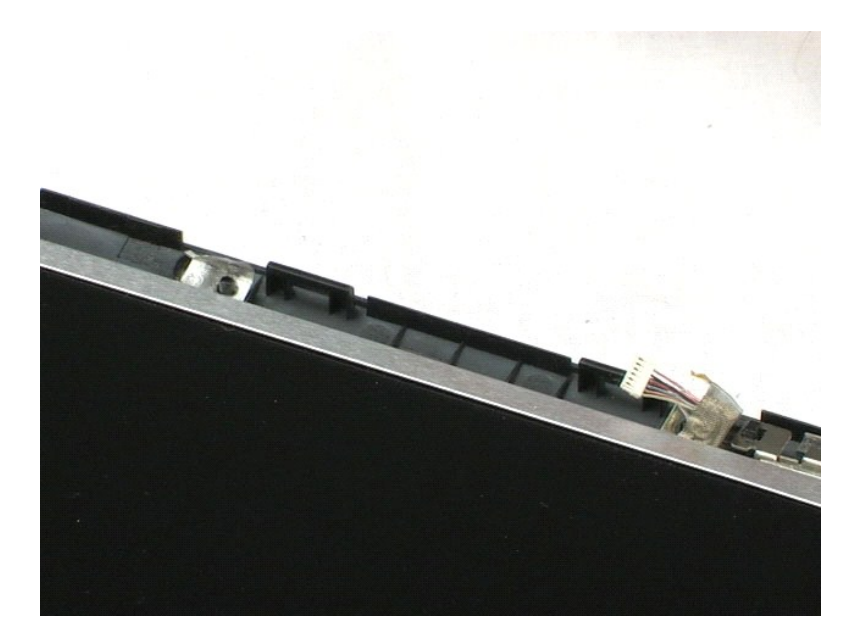

#### <span id="page-39-0"></span>**LCD panel Dell™ Vostro™ 1220 szervizelési kézikönyv**

VIGYAZAT: A számítógép belsejében végzett munka előtt olvassa el figyelmesen a számítógéphez mellékelt biztonsági tudnivalókat. Bővebb<br>biztonsági információkért lásd a Megfelelőségi honlapot a www.dell.com/regulatory\_compl

## **Az LCD-kijelző paneljének eltávolítása**

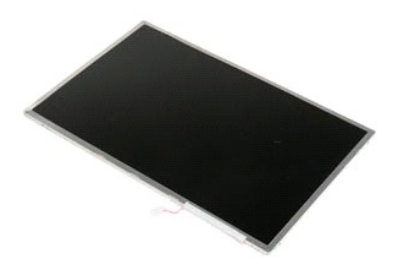

**MEGJEGYZÉS:** Az alábbi ábrák megtekintéséhez elképzelhető, hogy telepítenie kell az **Adobe.com** webhelyen elérhető Adobe Flash Player alkalmazást.

- 
- 1. Kövesse a <u>Mielőtt elkezdene dolgozni a számítógép belsejében</u> című fejezet utasításait.<br>2. Bármely hardvereszköz beépítésekor vagy eltávolításakor mindig győződjön meg, hogy megfelelő biztonsági másolatot készített az
- 
- 4. A kamera kábelt csatlakoztassa le a csatlakozójáról.
- 5. Csatlakoztassa le a rózsaszín és fehér kábeleket az LCD inverterről.
- 6. Távolítsa el az LCD panelt az LCD egységhez rögzítő hat csavart.
- 7. Fordítsa át az LCD panelt.
- 8. Csatlakoztassa le az LCD kábelt az LCD panelről.
- 9. Vegye ki az LCD panelt az LCD műanyag borításából.

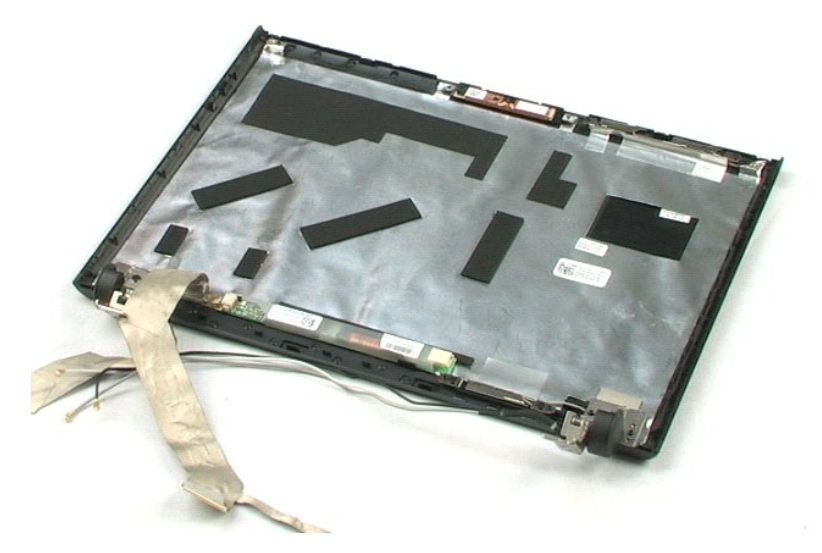

#### <span id="page-41-0"></span>**LCD sínek**

**Dell™ Vostro™ 1220 szervizelési kézikönyv**

VIGYAZAT: A számítógép belsejében végzett munka előtt olvassa el figyelmesen a számítógéphez mellékelt biztonsági tudnivalókat. Bővebb<br>biztonsági információkért lásd a Megfelelőségi honlapot a www.dell.com/regulatory\_compl

## **Az LCD sínek eltávolítása**

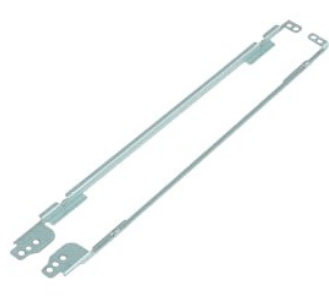

**MEGJEGYZÉS:** Az alábbi ábrák megtekintéséhez elképzelhető, hogy telepítenie kell az **Adobe.com** webhelyen elérhető Adobe Flash Player alkalmazást.

- 
- 
- 1. Kövesse a <u>Mielőtt elkezdene dolgozni a számítógép belsejében</u> című fejezet utasításait.<br>2. Bármely hardvereszköz beépítésekor vagy eltávolításakor mindig győződjön meg, hogy megfelelő biztonsági másolatot készített a
- 5. Vegye le az LCD sínt az LCD panelről.
- 6. Fordítsa meg az LCD panelt.
- 7. Távolítsa el a másik LCD sín két rögzítő csavarját.
- 8. Vegye le a második LCD sínt az LCD panelről.

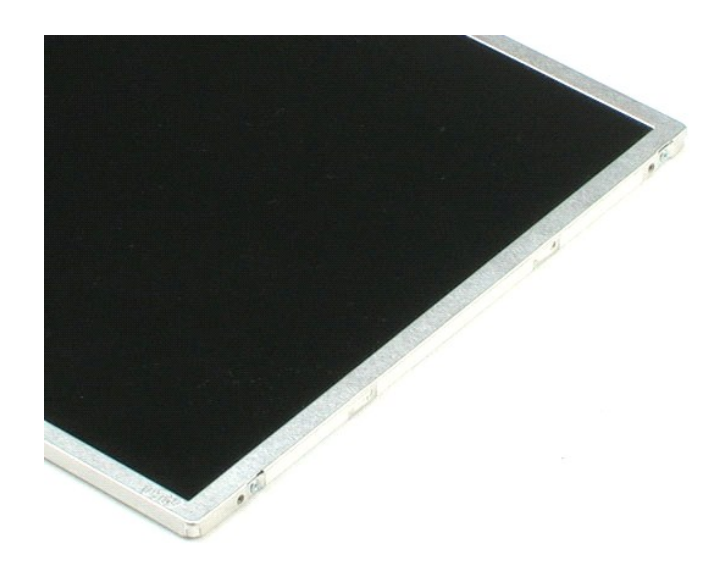

#### <span id="page-43-0"></span>**LCD pántok**

**Dell™ Vostro™ 1220 szervizelési kézikönyv**

VIGYAZAT: A számítógép belsejében végzett munka előtt olvassa el figyelmesen a számítógéphez mellékelt biztonsági tudnivalókat. Bővebb<br>biztonsági információkért lásd a Megfelelőségi honlapot a www.dell.com/regulatory\_compl

## **Az LCD pántok eltávolítása**

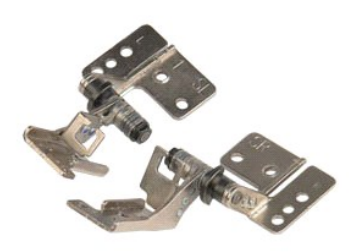

**MEGJEGYZÉS:** Az alábbi ábrák megtekintéséhez elképzelhető, hogy telepítenie kell az **Adobe.com** webhelyen elérhető Adobe Flash Player alkalmazást.

- 
- 1. Kövesse a <u>Mielőtt elkezdene dolgozni a számítógép belsejében</u> című fejezet utasításait.<br>2. Bármely hardvereszköz beépítésekor vagy eltávolításakor mindig győződjön meg, hogy megfelelő biztonsági másolatot készített a
- 
- 4. Távolítsa el a jobb oldali pántot rögzítő csavart.
- 5. Távolítsa el a jobb oldali pántot.
- 6. Távolítsa el a bal oldali pántot rögzítő csavart.
- 7. Távolítsa el a bal oldali pántot.

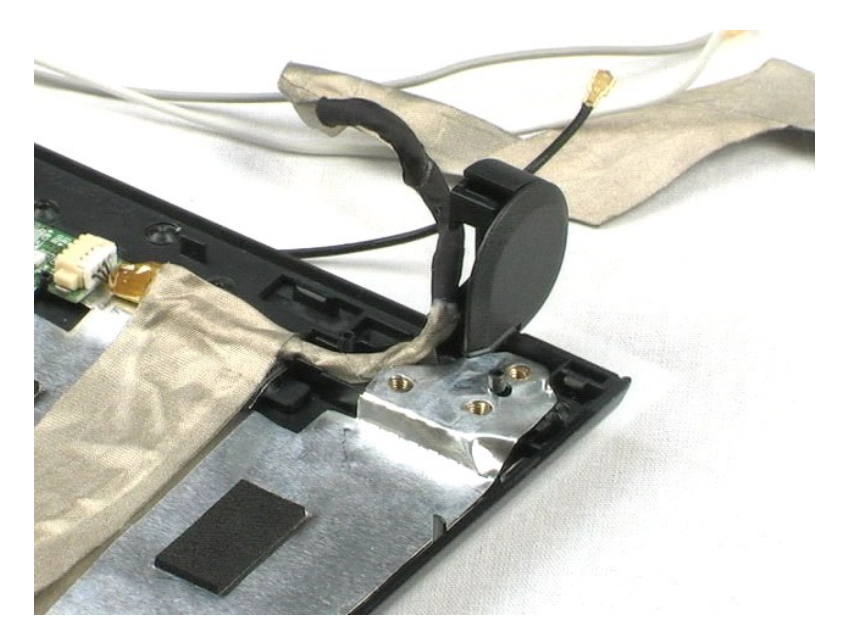

## <span id="page-44-0"></span>**Munka a számítógép belsejében**

**Dell™ Vostro™ 1220 Szervizelési kézikönyv** 

- Miel[őtt elkezdene dolgozni a számítógép belsejében](#page-44-1)
- [Ajánlott eszközök](#page-44-2)
- [A számítógép kikapcsolása](#page-44-3)
- [Miután befejezte a munkát a számítógép belsejében](#page-45-0)

#### <span id="page-44-1"></span>**Mielőtt elkezdene dolgozni a számítógép belsejében**

A számítógép esetleges károsodásának elkerülése és saját biztonsága érdekében tartsa be az alábbi biztonsági irányelveket. Ha másképp nincs jelezve, a<br>jelen dokumentumban leírt valamennyi művelet az alábbi feltételek telje

- l Végrehajtotta a fent leírt lépéseket.
- 
- ı Elolvasta a számítógéphez mellékelt biztonsággal kapcsolatos tudnivalókat.<br>ı A számítógép alkatrészeinek visszaszerelése vagy ha az alkatrészt külön vásárolták meg beépítése az eltávolítási eljárás lépéseinek ell sorrendben történő végrehajtásával történik.
- VIGYAZAT: A számítógép belsejében végzett munka előtt olvassa el figyelmesen a számítógéphez mellékelt biztonsági tudnivalókat. Bővebb<br>biztonsági információkért lásd a Megfelelőségi honlapot a www.dell.com/regulatory\_compl
- FIGYELMEZTETES: Számos javítási munkálatot csak hivatalos szervizszakember végezhet. On csak azokat a hibeálhárítási és javítási<br>munkáltokat végezheti el, melyeket a termék dokumentációja engedélyez, vagy amelyekre a szerv **telefonon utasítást ad. A Dell által nem jóváhagyott szerviztevékenységre nem vonatkozik a garanciavállalás. Olvassa el és kövesse az alábbi biztonsági utasításokat.**
- **VIGYÁZAT! Az elektrosztatikus kisülések érdekében földelje le magát egy csuklópánttal, vagy időközönként érjen hozzá egy festetlen fémfelülethez, pl. a számítógép hátulján lévő csatlakozóhoz.**
- VIGYAZAT! Bánjon óvatosan a komponensekkel és a kártyákkal. Ne érjen hozzá a kártyán lévő komponensekhez vagy érintkezőkhöz. A kártyát<br>tartsa a szélénél vagy a fém szerelőkeretnél fogva. A komponenseket, például a mikropro **fogva tartsa.**
- FIGYELMEZTETES: A kábelek kihúzásakor ne a kábelt, hanem a csatlakozót vagy a húzófület húzza meg. Egyes kábelek rögzítő fülekkel<br>rendelkeznek, ha ilyen kábelt csatlakoztat le, akkor nyomja meg a rögzítő füleket, mielőtt l **egyenesen a csatlakozódugókat, hogy a csatlakozótűk ne görbüljenek el. A tápkábelek csatlakoztatása előtt ellenőrizze mindkét csatlakozódugó megfelelő helyzetét és beállítását.**

**MEGJEGYZÉS:** A számítógép színe és bizonyos alkatrészek különbözhetnek a dokumentumban láthatótól.

A számítógép károsodásának elkerülése érdekében végezze el az alábbi műveleteket, mielőtt a számítógép belsejébe nyúl.

- 1. Gondoskodjon róla, hogy a munkafelület kellően tiszta és sima legyen, hogy megelőzze a számítógép fedelének karcolódását.
- 
- 2. Kapcsolja ki a számítógépet (lásd <u>A számítógép kikapcsolása</u> című részt).<br>3. Ha a számítógép olyan dokkolóhoz csatlakozik, mint az opcionális médiabázis vagy lapos akkumulátor, szüntesse meg a dokkolást.
- **VIGYÁZAT! A hálózati kábel kihúzásakor először a számítógépből húzza ki a kábelt, majd a hálózati eszközből.**
- 4. Húzzon ki minden hálózati kábelt a számítógépből.
- 5. Áramtalanítsa a számítógépet és minden csatolt eszközt. 6. Zárja le a képernyőt, és sima munkafelületen fordítsa a számítógépet fejjel lefelé.

**VIGYÁZAT! Az alaplap sérülésének elkerülése érdekében a számítógép szerelése előtt távolítsa el a fő akkumulátort.**

- Távolítsa el a fő akkumulátort (lásd [Az akkumulátor eltávolítása](file:///C:/data/systems/vos1220/hu/sm/TD01_Battery.htm) című fejezetet)
- 8. Fordítsa fejjel lefelé a számítógépet. 9. Nyissa ki a kijelzőt.
- 
- 10. Nyomja meg a tápfeszültség gombot, hogy leföldelje az alaplapot.

**FIGYELMEZTETÉS: Az elektromos áramütés elkerülése érdekében a kijelző kinyitása előtt mindig húzza ki a számítógép tápkábelét.**

- **FIGYELMEZTETÉS: Mielőtt bármihez is hozzányúlna a számítógép belsejében, földelje le saját testét úgy, hogy megérint egy festetlen**  fémfelületet a számítógép hátulján. Munka közben időről időre érintsen meg egy festetlen fémfelületet, hogy levezesse az időközben felgyűlt<br>statikus elektromosságot, ami károsíthatná a belső alkatrészeket.
- 
- 11. Távolítsa el az esetleg a foglalatokban lévő ExpressCard vagy Smart Card-kártyákat.<br>12. Távolítsa el a merevlemezt (lásd <u>A merevlemez eltávolítása</u> című fejezetet).

#### <span id="page-44-2"></span>**Ajánlott eszközök**

A jelen dokumentumban szereplő eljárások a következő eszközöket igényelhetik :

- l Kis, laposélű csavarhúzó
- l #0 csillagcsavarhúzó
- #1 csillagcsavarhúzó l Kis műanyag vonalzó
- BIOS frissítőprogram CD-je

## <span id="page-44-3"></span>**A számítógép kikapcsolása**

# **VIGYÁZAT! Az adatvesztés elkerülése érdekében a számítógép kikapcsolása előtt mentsen el és zárjon be minden megnyitott fájlt és lépjen ki minden programból.**

- 1. Állítsa le az operációs rendszert:
	- l **Windows Vista® esetében:**

Kattintson a **Start** gombra. **,** majd kattintson a **Start** menü jobb alsó sarkában lévő nyílra, végül a **Leállítás** lehetőségre.

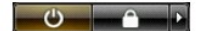

l **Windows® XP esetében:** 

Kattintson a **Start**® **Leállítás**® **Leállítás** parancsra.

Miután az operációs rendszer teljesen leáll, a számítógép kikapcsol.

2. Győződjön meg arról, hogy mind a számítógép, mind a csatlakoztatott eszközök ki vannak-e kapcsolva. Ha az operációs rendszer leállásakor a<br>számítógép és a csatlakoztatott eszközök nem kapcsolódnak ki automatikusan, a b

## <span id="page-45-0"></span>**Miután befejezte a munkát a számítógép belsejében**

Miután végzett a visszaszerelési munkálatokkal, mielőtt bekapcsolná a számítógépet, ellenőrizze, hogy valamennyi külső eszközt, kártyát, kábelt stb. csatlakoztatott-e.

- **FIGYELMEZTETÉS: A számítógép sérülésének elkerülése végett csak az adott Dell modellhez tervezett akkumulátort használja. Ne használjon más Dell számítógéphez gyártott akkumulátort.**
- 1. Csatlakoztassa a külső eszközöket (portreplikátor, lapos akkumulátor, médiabázis stb.), és helyezze vissza a kártyákat (pl. ExpressCard kártya).<br>2. Csatlakoztassa az esetleges telefon vagy hálózati kábeleket a számító

#### **FIGYELMEZTETÉS: Hálózati kábel csatlakoztatásakor a kábelt először a hálózati eszközbe, majd a számítógépbe dugja.**

- 
- 3. Helyezze vissza az <u>[akkumulátort](file:///C:/data/systems/vos1220/hu/sm/TD01_Battery.htm)</u>.<br>4. Csatlakoztassa számítógépét és minden hozzá csatolt eszközt elektromos aljzataikra. 5. Kapcsolja be a számítógépet.